# Using Puppet to Perform Configuration Management in Oracle Solaris 11.4

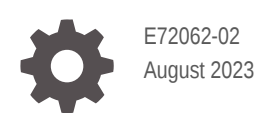

**ORACLE** 

Using Puppet to Perform Configuration Management in Oracle Solaris 11.4,

E72062-02

Copyright © 2016, 2023, Oracle and/or its affiliates.

Primary Author: Cathleen Reiher, Alta Elstad, Sharon Veach

This software and related documentation are provided under a license agreement containing restrictions on use and disclosure and are protected by intellectual property laws. Except as expressly permitted in your license agreement or allowed by law, you may not use, copy, reproduce, translate, broadcast, modify, license, transmit, distribute, exhibit, perform, publish, or display any part, in any form, or by any means. Reverse engineering, disassembly, or decompilation of this software, unless required by law for interoperability, is prohibited.

The information contained herein is subject to change without notice and is not warranted to be error-free. If you find any errors, please report them to us in writing.

If this is software, software documentation, data (as defined in the Federal Acquisition Regulation), or related documentation that is delivered to the U.S. Government or anyone licensing it on behalf of the U.S. Government, then the following notice is applicable:

U.S. GOVERNMENT END USERS: Oracle programs (including any operating system, integrated software, any programs embedded, installed, or activated on delivered hardware, and modifications of such programs) and Oracle computer documentation or other Oracle data delivered to or accessed by U.S. Government end users are "commercial computer software," "commercial computer software documentation," or "limited rights data" pursuant to the applicable Federal Acquisition Regulation and agency-specific supplemental regulations. As such, the use, reproduction, duplication, release, display, disclosure, modification, preparation of derivative works, and/or adaptation of i) Oracle programs (including any operating system, integrated software, any programs embedded, installed, or activated on delivered hardware, and modifications of such programs), ii) Oracle computer documentation and/or iii) other Oracle data, is subject to the rights and limitations specified in the license contained in the applicable contract. The terms governing the U.S. Government's use of Oracle cloud services are defined by the applicable contract for such services. No other rights are granted to the U.S. Government.

This software or hardware is developed for general use in a variety of information management applications. It is not developed or intended for use in any inherently dangerous applications, including applications that may create a risk of personal injury. If you use this software or hardware in dangerous applications, then you shall be responsible to take all appropriate fail-safe, backup, redundancy, and other measures to ensure its safe use. Oracle Corporation and its affiliates disclaim any liability for any damages caused by use of this software or hardware in dangerous applications.

Oracle®, Java, and MySQL are registered trademarks of Oracle and/or its affiliates. Other names may be trademarks of their respective owners.

Intel and Intel Inside are trademarks or registered trademarks of Intel Corporation. All SPARC trademarks are used under license and are trademarks or registered trademarks of SPARC International, Inc. AMD, Epyc, and the AMD logo are trademarks or registered trademarks of Advanced Micro Devices. UNIX is a registered trademark of The Open Group.

This software or hardware and documentation may provide access to or information about content, products, and services from third parties. Oracle Corporation and its affiliates are not responsible for and expressly disclaim all warranties of any kind with respect to third-party content, products, and services unless otherwise set forth in an applicable agreement between you and Oracle. Oracle Corporation and its affiliates will not be responsible for any loss, costs, or damages incurred due to your access to or use of third-party content, products, or services, except as set forth in an applicable agreement between you and Oracle.

Copyright © 2016, 2023, Oracle et/ou ses affiliés.

Ce logiciel et la documentation qui l'accompagne sont protégés par les lois sur la propriété intellectuelle. Ils sont concédés sous licence et soumis à des restrictions d'utilisation et de divulgation. Sauf stipulation expresse de votre contrat de licence ou de la loi, vous ne pouvez pas copier, reproduire, traduire, diffuser, modifier, accorder de licence, transmettre, distribuer, exposer, exécuter, publier ou afficher le logiciel, même partiellement, sous quelque forme et par quelque procédé que ce soit. Par ailleurs, il est interdit de procéder à toute ingénierie inverse du logiciel, de le désassembler ou de le décompiler, excepté à des fins d'interopérabilité avec des logiciels tiers ou tel que prescrit par la loi.

Les informations fournies dans ce document sont susceptibles de modification sans préavis. Par ailleurs, Oracle Corporation ne garantit pas qu'elles soient exemptes d'erreurs et vous invite, le cas échéant, à lui en faire part par écrit.

Si ce logiciel, la documentation du logiciel, les données (telles que définies dans la réglementation "Federal Acquisition Regulation") ou la documentation qui l'accompagne sont livrés sous licence au Gouvernement des Etats-Unis, ou à quiconque qui aurait souscrit la licence de ce logiciel pour le compte du Gouvernement des Etats-Unis, la notice suivante s'applique :

UTILISATEURS DE FIN DU GOUVERNEMENT É.-U. : programmes Oracle (y compris tout système d'exploitation, logiciel intégré, tout programme intégré, installé ou activé sur le matériel livré et les modifications de tels programmes) et documentation sur l'ordinateur d'Oracle ou autres logiciels OracleLes données fournies aux utilisateurs finaux du gouvernement des États-Unis ou auxquelles ils ont accès sont des "logiciels informatiques commerciaux", des "documents sur les logiciels informatiques commerciaux" ou des "données relatives aux droits limités" conformément au règlement fédéral sur l'acquisition applicable et aux règlements supplémentaires propres à l'organisme. À ce titre, l'utilisation, la reproduction, la duplication, la publication, l'affichage, la divulgation, la modification, la préparation des œuvres dérivées et/ou l'adaptation des i) programmes Oracle (y compris tout système d'exploitation, logiciel intégré, tout programme intégré, installé, ou activé sur le matériel livré et les modifications de ces programmes), ii) la documentation informatique d'Oracle et/ou iii) d'autres données d'Oracle, sont assujetties aux droits et aux limitations spécifiés dans la licence contenue dans le contrat applicable. Les conditions régissant l'utilisation par le gouvernement des États-Unis des services en nuage d'Oracle sont définies par le contrat applicable à ces services. Aucun autre droit n'est accordé au gouvernement américain.

Ce logiciel ou matériel a été développé pour un usage général dans le cadre d'applications de gestion des informations. Ce logiciel ou matériel n'est pas conçu ni n'est destiné à être utilisé dans des applications à risque, notamment dans des applications pouvant causer un risque de dommages corporels. Si vous utilisez ce logiciel ou matériel dans le cadre d'applications dangereuses, il est de votre responsabilité de prendre toutes les mesures de secours, de sauvegarde, de redondance et autres mesures nécessaires à son utilisation dans des conditions optimales de sécurité. Oracle Corporation et ses affiliés déclinent toute responsabilité quant aux dommages causés par l'utilisation de ce logiciel ou matériel pour des applications dangereuses.

Oracle®, Java, et MySQL sont des marques déposées d'Oracle Corporation et/ou de ses affiliés. Tout autre nom mentionné peut être une marque appartenant à un autre propriétaire qu'Oracle.

Intel et Intel Inside sont des marques ou des marques déposées d'Intel Corporation. Toutes les marques SPARC sont utilisées sous licence et sont des marques ou des marques déposées de SPARC International, Inc. AMD, Epyc, et le logo AMD sont des marques ou des marques déposées d'Advanced Micro Devices. UNIX est une marque déposée de The Open Group.

Ce logiciel ou matériel et la documentation qui l'accompagne peuvent fournir des informations ou des liens donnant accès à des contenus, des produits et des services émanant de tiers. Oracle Corporation et ses affiliés déclinent toute responsabilité et excluent toute garantie expresse ou implicite quant aux contenus, produits ou services émanant de tiers, sauf mention contraire stipulée dans un contrat entre vous et Oracle. En aucun cas, Oracle Corporation et ses affiliés ne sauraient être tenus pour responsables des pertes subies, des coûts occasionnés ou des dommages causés par l'accès à des contenus, produits ou services tiers, ou à leur utilisation, sauf mention contraire stipulée dans un contrat entre vous et Oracle.

# **Contents**

### [Using This Documentation](#page-5-0)

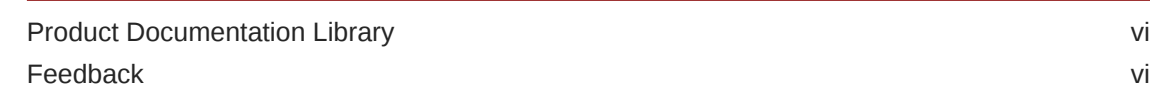

### 1 [Using Puppet to Manage System Configuration in Oracle Solaris](#page-6-0)

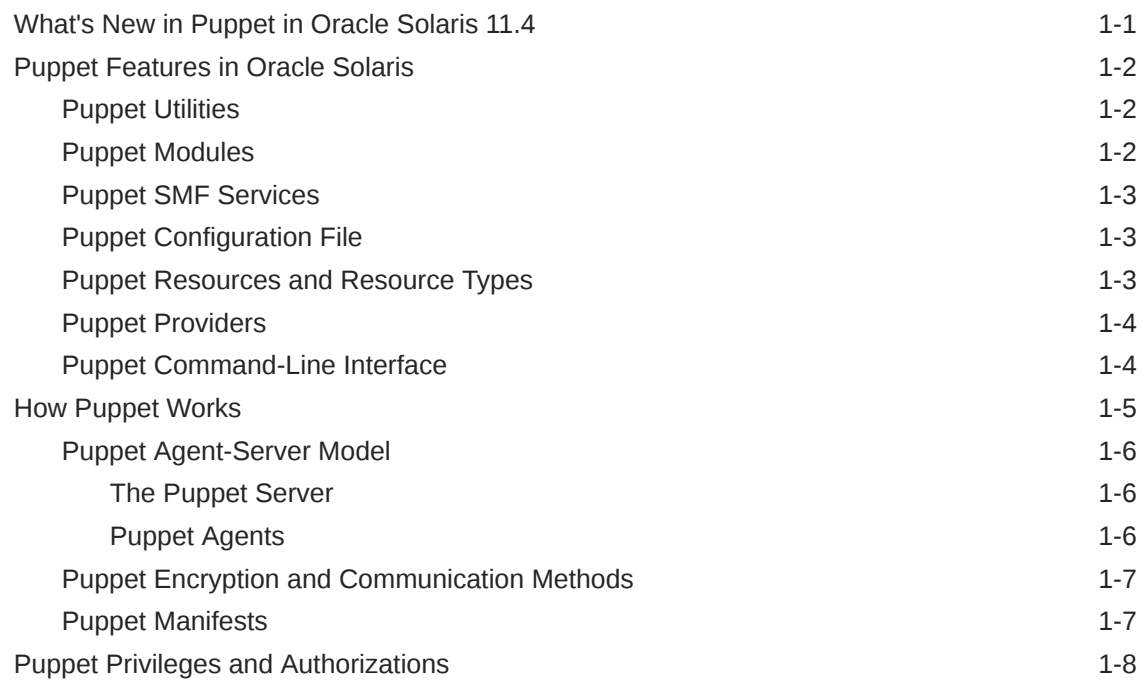

## 2 [Getting Started With Puppet in Oracle Solaris](#page-14-0)

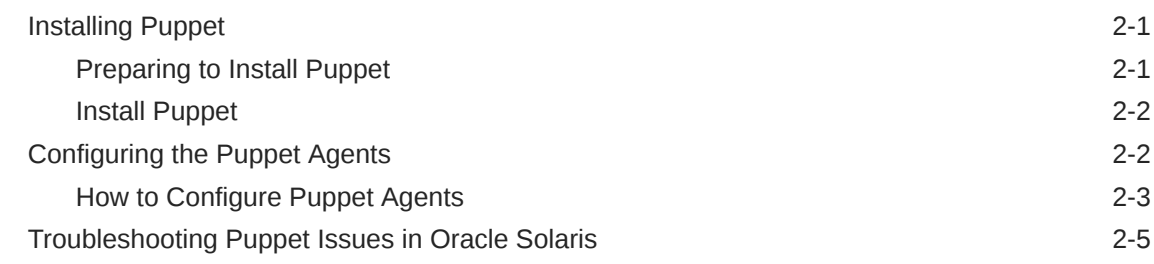

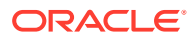

### 3 [Working With Puppet Resources and Resource Types in Oracle](#page-20-0) **[Solaris](#page-20-0)**

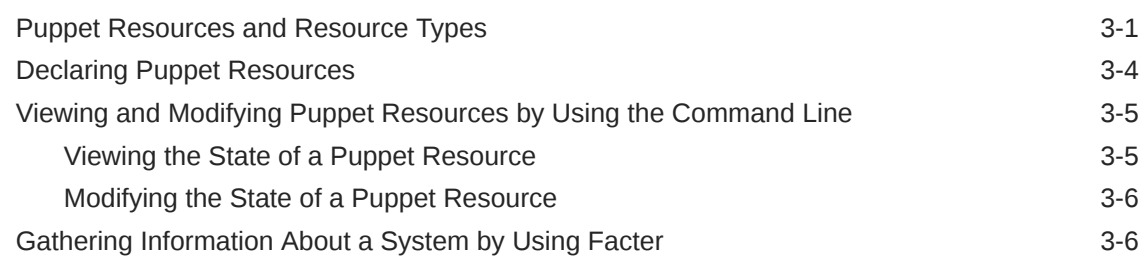

### 4 [Writing Puppet Manifests, Classes, and Modules in Oracle Solaris](#page-27-0)

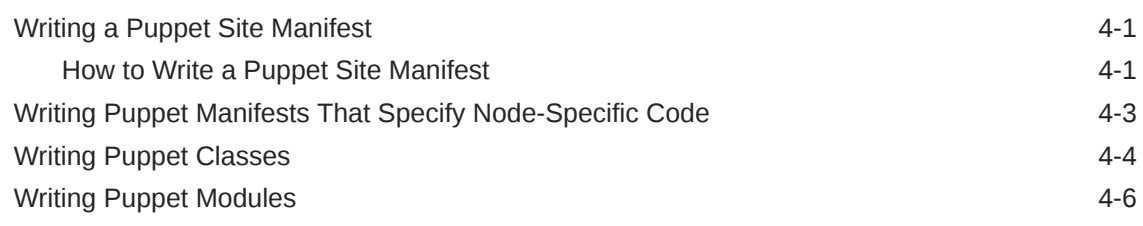

### 5 [Using Puppet to Manage Oracle Solaris System Configuration](#page-35-0)

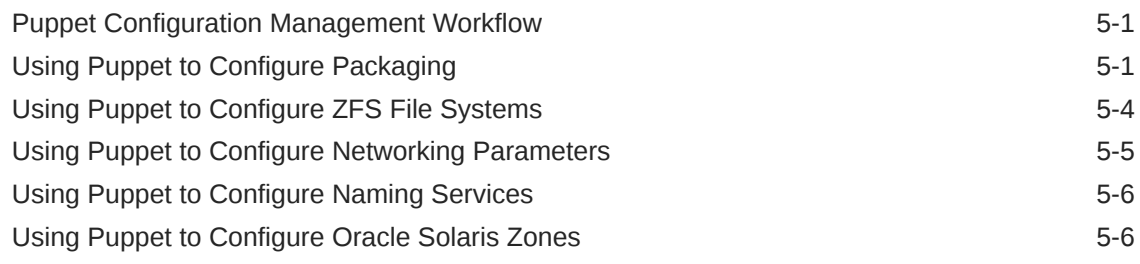

### [Index](#page-43-0)

# <span id="page-5-0"></span>Using This Documentation

# Product Documentation Library

Documentation and resources for this product and related products are available at [http://www.oracle.com/pls/topic/lookup?ctx=E37838-01.](http://www.oracle.com/pls/topic/lookup?ctx=E37838-01)

# Feedback

Provide feedback about this documentation at [http://www.oracle.com/goto/](http://www.oracle.com/goto/docfeedback) [docfeedback.](http://www.oracle.com/goto/docfeedback)

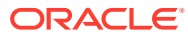

# <span id="page-6-0"></span>1 Using Puppet to Manage System Configuration in Oracle Solaris

# What's New in Puppet in Oracle Solaris 11.4

**Puppet 7.21.0.** Oracle Solaris 11.4 Support Repository Update (SRU) 57 introduces the [Puppet 7.21.0 software.](https://puppet.com/docs/puppet/7/puppet_index.html)

When Puppet 6.26 is installed on a system, an update to Oracle Solaris 11.4 SRU 57 replaces the Puppet 6.26 Agent with the Puppet 7.21.0 Agent.

#### **Note:**

Future Oracle Solaris 11.4 SRUs might include updated versions of Puppet 7.

Earlier versions of Puppet have been included with the following Oracle Solaris 11 software:

- Oracle Solaris 11.4 SRU 45 through SRU 56 supports the [Puppet 6.26.0](https://puppet.com/docs/puppet/6/puppet_index.html) Agent component.
- Oracle Solaris 11.4 through SRU 44 supports the [Puppet 5.5](https://puppet.com/docs/puppet/5.5/puppet_index.html) Master and Puppet Agent components.
- Oracle Solaris 11.3 supports the Puppet 3.6 software.

#### **Note:**

Do not install a different version of the Puppet software on your system.

For information about alternate ways to run the Puppet Server on a system that runs at least Oracle Solaris 11.4 SRU 57, see [https://puppet.com/docs/puppet/7/puppet\\_index.html](https://puppet.com/docs/puppet/7/puppet_index.html).

While the Puppet software is updated automatically, you must update the Puppet configuration on your system manually. For information about maintaining and updating your Puppet configuration, see [Puppet Documentation.](https://puppet.com/docs)

The Puppet web site does not include information about updating Oracle Solaris SMF service properties. Updating Puppet software on an Oracle Solaris 11.4 system migrates existing SMF service property values automatically. However, you must remove obsolete property values and update property values that require changes manually. See [Configuring the](#page-15-0) [Puppet Agents.](#page-15-0)

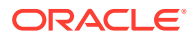

# <span id="page-7-0"></span>Puppet Features in Oracle Solaris

An Oracle Solaris installation does not include the Puppet software by default. So, you must install the Puppet Image Packaging System (IPS) package on any node that you want to run the Puppet Agent. See [Installing Puppet.](#page-14-0)

This section introduces the Puppet features and functionality that are available with Oracle Solaris 11.4.

### Puppet Utilities

The Puppet package includes the following utilities:

#### **Facter**

Puppet uses Facter to discover facts about a particular system, such as OS type, CPUs, or memory size. Facter gathers and sends system information to the Puppet Server, which compiles the information into catalogs. A catalog describes the system state for a specific set of resources and lists all of the resources and resource dependencies to manage. See [Gathering Information About a System by Using](#page-25-0) [Facter](#page-25-0) and [Facter documentation](https://docs.puppet.com/facter/) on the Puppet web site.

#### **Hiera**

Hiera is a cross-platform, key-value lookup tool that you can use to manage configuration data. Using Hiera to maintain site-specific data rather than using a Puppet manifest avoids repetition and enables you to create a more generic type of manifest that you can reuse for multiple systems.

Puppet classes can request required data and use Hiera to act as a site-wide configuration file. When Hiera is loaded, Puppet uses this Hiera configuration file instead of the /etc/puppetlabs/puppet/hiera.yaml global file. See [Hiera](https://docs.puppet.com/hiera/) [documentation](https://docs.puppet.com/hiera/) on the Puppet web site.

### Puppet Modules

When you install the Puppet IPS package, you get the core Puppet modules plus other modules that are specific to the Oracle Solaris release. For example, you get modules to support Oracle Solaris ZFS, networking, services, and zones.

Use the following command to list modules that are installed on this system:

```
$ puppet module list
```
Use the following command to list modules that are available, as shown in [Searching](https://puppet.com/docs/puppet/7/modules_installing.html#searching-modules-from-the-command-line) [modules from the command line](https://puppet.com/docs/puppet/7/modules_installing.html#searching-modules-from-the-command-line):

```
$ puppet module search search_term
```
Use the following methods to get detailed information about a specific Puppet module:

• For installed modules, see the README file for that module at the path given by the puppet module list command.

```
$ puppet module list
/usr/puppetlabs/puppet/modules
  - oracle-solaris providers (v2.0.1)
  - puppetlabs-concat (v4.1.1)
```
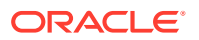

<span id="page-8-0"></span>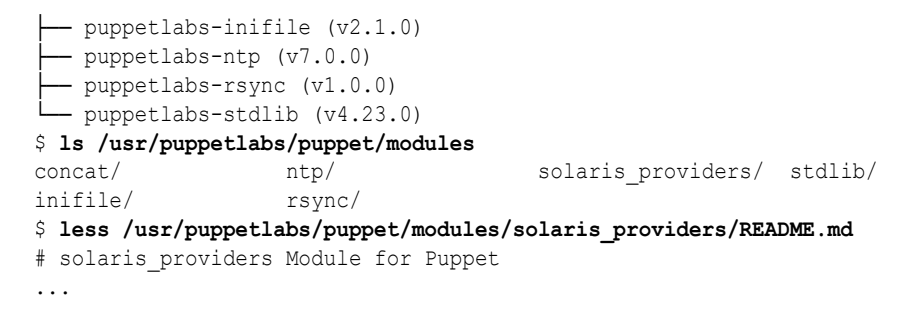

• Search for the module on Puppet web sites. For example, select a module name from the [Puppet Supported Modules Compatibility Matrix](https://forge.puppet.com/supported). Select Solaris in the Operating System field at the top of the page and select the Search button.

### Puppet SMF Services

The Puppet software package installs the following Puppet SMF services:

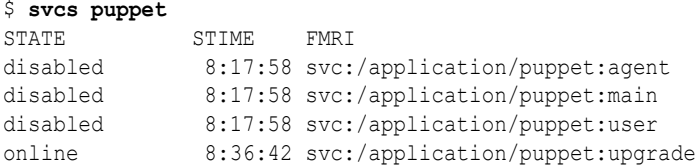

For information about enabling and using these services, see [Configuring the Puppet Agents](#page-15-0).

### Puppet Configuration File

The /etc/puppetlabs/puppet/puppet.conf Puppet Agent configuration file defines many system resources and default values.

Puppet uses svc:/application/puppet service property values to generate the puppet.conf configuration file. Only use the SMF commands to apply property value changes you want to the puppet.conf file. See *[Managing System Services in Oracle](https://docs.oracle.com/cd/E37838_01/html/E60998/index.html) [Solaris 11.4](https://docs.oracle.com/cd/E37838_01/html/E60998/index.html)* and the  $\frac{\text{svccfq}(8)}{8}$  man page.

### Puppet Resources and Resource Types

Puppet uses resources to represent the desired state of a system configuration. For example, a resource might specify when and how to run services, specify which software packages to install, and specify certain components of networking and naming service configuration.

Each resource has a resource type that is defined by a name and a set of attributes (or parameters) and values that you can specify in a Puppet manifest. The parameters and their values depend on the configuration type being managed.

The following example puppet describe command obtains information about the zone resource:

#### \$ **puppet describe zone**

```
zone
=Manages Solaris zones.
...
```
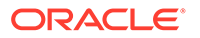

See [Working With Puppet Resources and Resource Types in Oracle Solaris.](#page-20-0)

## <span id="page-9-0"></span>Puppet Providers

Puppet providers translate the general definitions for a resource into the actions that are required to implement that resource on a specific platform. These cross-platform capabilities are enabled by the Puppet Resource Abstraction Layer (RAL), which translates configuration settings into the platform-specific commands that are required to apply the specified configuration.

For example, to install a software package on an Oracle Solaris system, Puppet uses IPS, while on an Oracle Linux system, Puppet uses RPM.

The following are some of the key providers that are supported in Oracle Solaris:

- IPS package installation, commands, publishers, facets, and mediators
- Boot environments
- Datalink properties
- Aggregations
- **Etherstubs**
- IP network interfaces
- Naming services
- Oracle Solaris zones, Oracle Solaris kernel zones, and Zones On Shared Storage (ZOSS) backing stores
- SMF administrative commands
- SMF properties
- TCP/IP tunables
- Virtual Local Area Networks (VLANs)
- Virtual Network Interface Cards (VNICs)
- ZFS dataset creation and property manipulation, including ZFS pool creation and deletion for most virtual device types

See also [Puppet Resources and Resource Types](#page-20-0).

### Puppet Command-Line Interface

Use the Puppet command-line interface (CLI), puppet, to perform tasks such as the following:

- Initial handshake between the Puppet Server and Puppet Agent nodes
- Trial run for testing purposes
- Manage certificates
- Generate and manage reports
- Access plug-ins
- Manage resources
- Display status

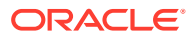

<span id="page-10-0"></span>• Troubleshoot and debug Puppet issues

The puppet command has the following syntax:

# puppet *subcommand* [*options*] *action* [*options*]

The puppet help command lists and describes all its subcommands.

The puppet help *subcommand* command provides usage information about the specified subcommand.

The puppet help *subcommand action* command provides usage information about the specified subcommand and its specified action.

# How Puppet Works

Puppet enables you to define the software and configuration that a system requires and then maintain that specified state. The following graphic shows the Puppet agent-server architecture where a Puppet Server (server) node controls the configuration information for a fleet of managed nodes that run the Puppet Agent (agent).

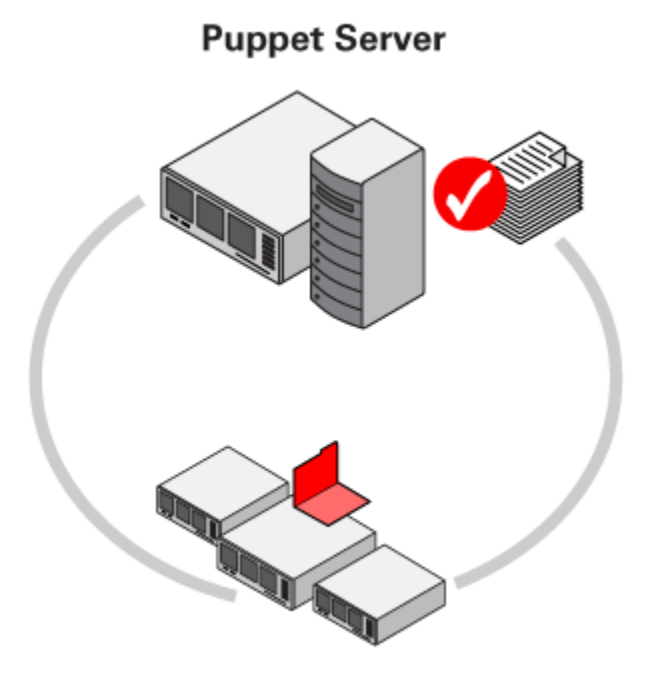

### **Nodes running the Puppet Agent**

The Puppet Server controls the configuration information. Each Puppet Agent-managed node configures itself by requesting its own configuration from the server.

Puppet uses the Facter utility, which is included in the Puppet software package, to discover information about a system. See [Gathering Information About a System by Using Facter](#page-25-0).

The server uses manifests to describe the resources to configure for each agent-managed node. Also, you can create a site manifest to define a global configuration that applies to all of the agent-managed nodes.

Typically, agent-managed nodes run the Puppet Agent application as a background service. The agent collects configuration information about itself and sends that information to the

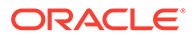

<span id="page-11-0"></span>server for compilation into a catalog. The catalog describes the configuration of each agent-managed node. The agent-managed node uses the catalog to apply any configuration updates.

Puppet uses a pull mode where agents poll the server at regular intervals to retrieve site-specific and node-specific configuration information. See [Overview of Puppet's](https://puppet.com/docs/puppet/7/architecture.html) [Architecture](https://puppet.com/docs/puppet/7/architecture.html).

### Puppet Agent-Server Model

Puppet uses an agent-server model, where the Puppet Server (server) manages important configuration information for all of the physical and virtual nodes on which the Puppet Agent (agent) runs.

Each agent-managed node regularly polls the server to acquire and apply updated configuration information.

### The Puppet Server

The Puppet Server (server) node is the primary source of Puppet configuration data and authority. The server is a Ruby and Clojure application that runs on the Java Virtual Machine (JVM). The server uses Ruby to compile catalogs and to serve files by using several JRuby interpreters. The server uses Clojure to provide a certificate authority. Note that the configuration of some components depends on the configuration of other components. As a result, the server must house information about all the components on each managed node.

The server has the following responsibilities:

- Compiles the catalog for each Puppet Agent-managed node
- Transfers files from a file server
- Sends reports to a central server

The server uses the puppet user to perform the following tasks:

- Stores configuration manifests in the Puppet manifests directory
- Accepts Secure Socket Layer (SSL) certificates from Puppet Agents (agents)
- Transfers files to agents
- Creates catalogs

The puppet user runs the Puppet Server. The puppet user is a member of the puppet group.

### Puppet Agents

The Puppet Agent (agent) is a daemon that runs on a managed node. To apply the configuration that the agent pulls from the Puppet Server (server), the agent must be able to modify most of the configuration on the system. For this reason, the agent runs as the root user or a user that is assigned the Puppet Management rights profile.

You can configure the time interval at which each agent polls the server. See [Configuring the Puppet Server and Agents.](#page-15-0)

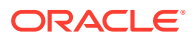

<span id="page-12-0"></span>The first time an agent contacts the server, the agent requests an SSL certificate to obtain communication privileges. Subsequently, the agent receives configuration updates from the server only if the certificate is still valid.

To ensure that agents do not receive incorrect configuration information, the agent must authenticate with the server.

### Puppet Encryption and Communication Methods

Puppet interfaces with the OpenSSL toolkit, which is based on SSL and the Transport Layer Security (TLS) cryptographic protocol. Puppet uses standard SSL/TLS encryption technology and standard SSL certificates for Puppet Agent (agent) and Puppet Server (server) authentication and verification. Puppet also uses SSL/TLS to encrypt the traffic flow between the server and agents. The default hash is SHA-256.

The Puppet encryption method performs the following tasks:

- Authenticates any agent to the server
- Authenticates the server on any agent
- Prevents communication eavesdropping between the server and agents

Puppet uses a TLS client-side X.509 certificate to perform mutual host authentication. By default, this information is stored in the /etc/puppetlabs/puppet/ssl directory. This ssl directory contains separate directories for keys, certificates, and signed requests, as well as for those requests that await a signature. These directories exist on the server and on each agent. See [Directories: SSLdir.](https://docs.puppet.com/puppet/latest/dirs_ssldir.html)

The server generates its own CA certificate and private key, initializes the Certificate Revocation List (CRL), and then generates another certificate called the *server certificate*. This certificate handles SSL and TLS communications and is sent to the agent. During the server and agent exchange, the CA is stored in the /etc/puppetlabs/puppet/ssl/ca/ signed directory on the server and in the /etc/puppetlabs/puppet/ssl/certs directory on the agent.

Agents automatically request certificates through the server's HTTP endpoint. Use the puppetserver ca command to inspect requests and to sign new certificates.

### Puppet Manifests

Puppet uses a declarative Domain Specific Language (DSL) that is similar to Ruby to define states. Puppet records configuration specifications in files called manifests, which use a . pp file extension and are located on the Puppet Server. Manifests declare resources that define various aspects of a system, such as files, software packages, and services. Resources are grouped into classes, which expose parameters that can affect resource behavior. Classes and configuration files are organized into modules. See the [Puppet Glossary](https://github.com/puppetlabs/docs-archive/tree/master/references) and the Puppet language [Resources.](https://puppet.com/docs/puppet/7/lang_resources.html)

Use the Puppet  $\text{site}$ . pp manifest to define a global configuration that applies to all of the managed nodes that run the Puppet Agent. A site manifest can include node-specific code. A node definition, or node statement, is a block of Puppet code that is included only in the catalogs of the nodes named after the node keyword. This feature enables you to assign specific configurations to specific nodes. See the Puppet language [Node definitions.](https://puppet.com/docs/puppet/7/lang_node_definitions.html)

A manifest can group several resources together into a class that you can use to apply resources to specific nodes. A Puppet class can include resources, variables, and additional

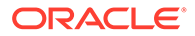

<span id="page-13-0"></span>advanced attributes. When you assign a class to a node, that node gets all of the configurations that are part of that class. Include class declarations in a manifest as described in [Writing Puppet Classes](#page-30-0) and [Writing Puppet Manifests, Classes, and](#page-27-0) [Modules in Oracle Solaris.](#page-27-0)

Puppet modules are self-contained collections of files and directories that can contain Puppet manifests and other objects, including files and templates. Puppet uses modules to find the classes and types that can be used for configuration management within your IT infrastructure. Puppet loads classes and defined types that are stored in modules. Declare these classes and types by name in a manifest as described in [Writing Puppet Modules.](#page-32-0)

# Puppet Privileges and Authorizations

Use one of the following methods to gain the privilege you need to configure and administer Puppet. See *[Securing Users and Processes in Oracle Solaris 11.4](https://docs.oracle.com/cd/E37838_01/html/E61023/index.html)* for more information about roles and profiles, including how to determine which role or profile you need.

#### **Roles**

Use the roles command to list the roles that are assigned to you. Use the su command with the name of the role to assume that role. As this role, you can execute any commands that are permitted by the rights profiles that are assigned to that role.

#### **Rights profiles**

You must have the Puppet Management rights profile to administer Puppet. Use the profiles command to list the rights profiles that are assigned to you. Use one of the following methods to execute commands that your rights profiles permit you to execute:

- Use a profile shell such as pfbash or pfksh.
- Use the pfexec command in front of the command that you want to execute. In general, you must specify the pfexec command with each privileged command that you execute.

#### **sudo command**

Depending on the security policy at your site, you might be able to use the sudo command with your user password to execute a privileged command.

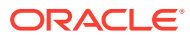

# <span id="page-14-0"></span>Installing Puppet

Puppet is not installed on your Oracle Solaris system by default. You must install the Puppet software package, system/management/puppet, on each managed node that runs the Puppet Agent.

The following command determines whether the Puppet package is installed on this system:

```
$ pkg list puppet
pkg list: no packages matching the following patterns are installed:
puppet
```
The pkg info -r puppet command shows information about the Puppet package. In addition to the package summary and description, this output shows that Puppet is not installed and that the version of Puppet that is delivered by this package is version 7.21.0.

```
$ pkg info -r puppet
```

```
 Name: system/management/puppet
        Summary: Puppet agent - The Puppet daemon that runs on the target system
                 (node).
    Description: Puppet is a flexible, customizable framework designed to help
                 system administrators automate the many repetitive tasks they
                 regularly perform. As a declarative, model-based approach to IT
                 automation, it lets you define the desired state - or the "what"
                 - of your infrastructure using the Puppet configuration
                 language. Once these configurations are deployed, Puppet
                 automatically installs the necessary packages and starts the
                 related services, and then regularly enforces the desired state.
       Category: System/Administration and Configuration
          State: Not installed
      Publisher: solaris
        Version: 7.21.0
        Branch: 11.4.63.0.0.153.0
Packaging Date: Fri Aug 11 06:54:55 2023
           Size: 5.53 MB
           FMRI: pkg://solaris/system/management/
puppet@7.21.0-11.4.63.0.0.153.0:20230811T065455Z
    Project URL: http://puppetlabs.com/
    Source URL: https://github.com/puppetlabs/puppet
```
### Preparing to Install Puppet

Prior to installing the Puppet IPS package on the managed nodes that run the Puppet Agent (agent), perform the following tasks:

• Designate a system to function as the Puppet Server (server).

Ensure that you install and configure Puppet on the server or servers before you install Puppet on any of the agent-managed nodes.

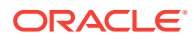

- <span id="page-15-0"></span>• Designate the agent-managed nodes.
- Configure the Domain Name System (DNS) protocol on both the server and the agents so that all of the hosts can be resolved by using a fully qualified domain name. See [Chapter 3, Managing DNS Server and Client Services in](https://docs.oracle.com/cd/E37838_01/html/E61011/dnsadmin-1.html) *Working With [Oracle Solaris 11.4 Directory and Naming Services: DNS and NIS](https://docs.oracle.com/cd/E37838_01/html/E61011/dnsadmin-1.html)*.

## Install Puppet

Install the Puppet package on each node you want to manage using the Puppet Agent:

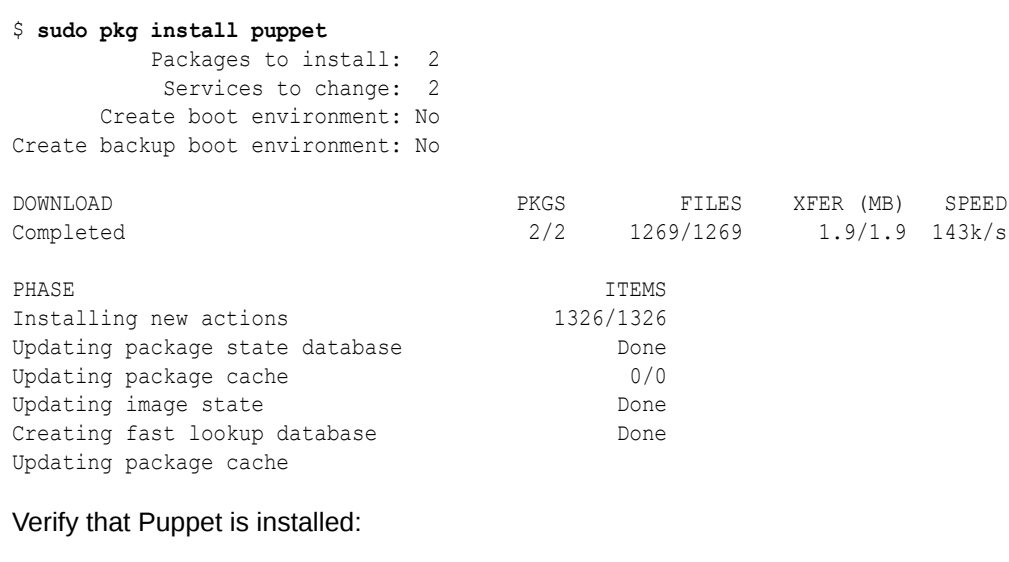

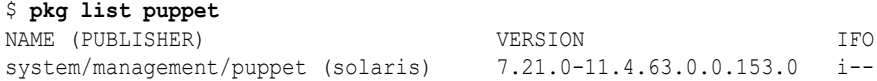

# Configuring the Puppet Agents

After installing Puppet on the managed Puppet Agent (agent) nodes that the Puppet Server (server) controls, configure the agents. One server can manage the configuration of many agents.

Oracle Solaris uses Service Management Facility (SMF) services to configure Puppet. When you install the system/management/puppet package, the following SMF service instances run on the agents:

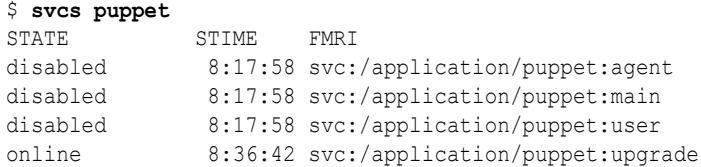

- The agent instance controls the configuration of a particular node.
- The main instance holds shared configuration values.
- The user instance is used by the puppet  $apply$  command and by other puppet subcommands.
- The upgrade instance performs migration and cleanup steps, if needed.

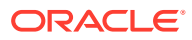

## <span id="page-16-0"></span>How to Configure Puppet Agents

- **1.** Become an administrator who is assigned the Puppet Management rights profile.
- **2.** Set Puppet Server properties on the Puppet Agent.

While the puppet: agent service is disabled, set the ca-server and server properties as shown in the example of [Configuring the Puppet Agent.](#page-17-0)

Refresh the puppet:agent service.

#### **Note:**

Do not enable the puppet: agent service instance until after the Puppet Agent (agent) requests the certificate and the agent successfully signs in to the Puppet Server (server).

**3.** Test the connection from the agent to the server.

On the agent, run the puppet agent --test command to create a new SSL key and request authentication between the agent and the server.

**4.** On the node that runs the Puppet Server, identify any outstanding certificate requests coming from agents that are attempting to connect to the server.

Run the following command on the server:

```
$ puppetserver ca list
```
This command output should show that the agent is issuing a request.

**5.** On the server, sign the certificate for the agent that makes the request.

```
$ puppetserver ca sign agent
```
#### **Note:**

It is best to sign certificates manually for Puppet. However, if your environment does not require manually signed certificates, configure the CA Puppet Server to sign certain CSRs automatically. See [SSL configuration: autosigning](https://puppet.com/docs/puppet/7/ssl_autosign.html) [certificate requests.](https://puppet.com/docs/puppet/7/ssl_autosign.html)

**6.** Retest the connection from the agent to the server.

```
# puppet agent --test
```
This step ensures that the authentication between the server and the agent has occurred.

- **7.** Enable the SMF service instance for the agent.
	- \$ **svcadm enable puppet:agent**
	- \$ **svcs puppet:agent**

The output should show that the SMF puppet:agent service instance is online.

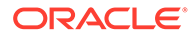

#### <span id="page-17-0"></span>**Example 2-1 Configuring a Puppet Agent**

Do not edit the /etc/puppetlabs/puppet/puppet.conf Puppet configuration file manually. Such changes are not saved. SMF property values generate this Puppet configuration file. This configuration file is updated when you update the associated SMF property values, as shown in the following example. For descriptions of the properties shown here and other configuration values that you can set, see [Short list of](https://docs.puppet.com/puppet/7/config_important_settings.html) [important settings](https://docs.puppet.com/puppet/7/config_important_settings.html) and [Configuration Reference.](https://docs.puppet.com/puppet/7/configuration.html)

While the puppet: agent service is disabled, set the ca\_server and server properties. The server property value is the host name of the server. Typically, the ca server value is also the host name of the server.

In this example, the host name of the Puppet Server is  $_{\text{pupsvr}}$  and the fully qualified domain name of the Puppet Agent is agent.example.com.

#### # **svccfg -s puppet:agent**

```
svc:/application/puppet:agent> setprop config/ca_server = host: pupsvr
svc:/application/puppet:agent> setprop config/server = host: pupsvr
svc:/application/puppet:agent> setprop config/runinterval = astring: 1d
svc:/application/puppet:agent> refresh
svc:/application/puppet:agent> exit
```
Verify that the property values are correct:

#### # **svcprop -p config puppet:agent**

When you refresh the puppet: agent service instance and that instance comes online, any changes that you make by setting SMF property values are reflected in the puppet.conf file.

Test the connection on the agent.example.com agent:

#### \$ **puppet agent --test**

```
Info: csr_attributes file loading from /etc/puppetlabs/puppet/csr_attributes.yaml
Info: Creating a new SSL certificate request for agent.example.com
Info: Certificate Request fingerprint (SHA256): 
E0:1D:0F:18:72:B7:CE:A7:83:E4:48:D5:F8:93:36:15:55:
0A:B9:C8:E5:B1:CE:D9:3E:0A:68:01:BE:F7:76:47
Exiting; no certificate found and waitforcert is disabled
```
Identify outstanding authentication requests on the server:

#### \$ **puppetserver ca list**

"agent.example.com" (SHA256) E0:1D:0F:18:72:B7:CE:A7:83:E4:48:D5:F8:93:36:15:55: 0A:B9:C8:E5:B1:CE:D9:3E:0A:68:01:BE:F7:76:47

#### Sign the outstanding request:

```
$ puppetserver ca sign agent.example.com
Notice: Signed certificate request for agent.example.com
Notice: Removing file Puppet:SSL:CertificateRequest agent at '/etc/puppetlabs/
puppet/ssl/ca/requests/solaris.pem'
```
Retest the connection on the agent:

#### \$ **puppet agent --test**

```
Info: Caching certificate for agent.example.com
Info: Caching certificate revocation list for ca
Info: Caching certificate for agent.example.com
Info: Retrieving plugin
```
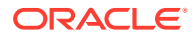

```
Info: Caching catalog for agent.example.com
Info: Applying configuration version '1400782295'
Notice: Finished catalog run in 0.18 seconds
```
Enable the puppet:agentservice:

```
$ svcadm enable puppet:agent
$ svcs puppet:agent
STATE STIME FMRI
online 18:20:32 svc:/application/puppet:agent
```
View the following abridged example configuration file:

```
$ cat /etc/puppetlabs/puppet/puppet.conf
# WARNING: THIS FILE GENERATED FROM SMF DATA.
# DO NOT EDIT THIS FILE. EDITS WILL BE LOST.
#
# See puppet.conf(5) and http://docs.puppetlabs.com/guides/configuring.html
# for details.
[agent]
```

```
ca_server = pupsvr
logdest = /var/log/puppetlabs/puppet/puppet-agent.log
runinterval = 1d
server = pupsvr
```
#### **Next Steps**

After you install Puppet and perform all of the necessary configuration and validation tasks, you are ready to use Puppet to manage system configurations.

For more information about using Pupput in Oracle Solaris, see:

- [Working With Puppet Resources and Resource Types in Oracle Solaris](#page-20-0)
- [Writing Puppet Manifests, Classes, and Modules in Oracle Solaris](#page-27-0)
- [Using Puppet to Manage System Configuration in Oracle Solaris](#page-35-0)

# Troubleshooting Puppet Issues in Oracle Solaris

The puppet: agent service logs most activity to the syslog service. The syslog configuration specifies where to save these messages. In Oracle Solaris, the default log location is the /var/adm/messages directory.

The following command shows the location of the service logs:

```
$ svcprop -p config/logdest puppet:agent
/var/log/puppetlabs/puppet/puppet-agent.log
```
The following command shows the location of the Puppet SMF service instance logs:

```
$ svcs -L puppet:agent
/var/svc/log/application-puppet:agent.log
```
Use the svcs -Lv command to view the complete log file of the service:

```
$ svcs -Lv puppet:agent
```
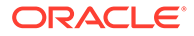

The following example shows the kind of information you might see in the Puppet Agent service log:

2022-02-10 01:44:21 -0800 Puppet (info): Computing checksum on file /customfile.txt 2022-02-10 01:44:21 -0800 /Stage[main]/Main/File[/custom-file.txt] (info): Filebucketed/ custom-file.txt to puppet with sum 103e5b132c69289dc18042a99b73fad9 2022-02-10 01:44:21 -0800 /Stage[main]/Main/File[/custom-file.txt]/content (notice): content changed '{md5}103e5b132c69289dc18042a99b73fad9' to '{md5}e4b97f0c18e5bb0bb24d6dbe0db326f4' 2022-02-10 01:44:22 -0800 /Stage[main]/Main/User[testuser409]/ensure (notice): created 2022-02-10 01:44:26 -0800 /Stage[main]/Main/Service[nfs/client]/ensure (notice): ensure changed 'stopped' to 'running' (corrective) 2022-02-10 01:44:26 -0800 /Stage[main]/Main/Service[nfs/client] (info): Unscheduling refresh on Service[nfs/client] 2022-02-10 01:44:26 -0800 Puppet (notice): Applied catalog in 5.30 seconds

<span id="page-20-0"></span>3

# Working With Puppet Resources and Resource Types in Oracle Solaris

# Puppet Resources and Resource Types

A resource is a specific part of a system that Puppet manages. A resource type is the kind of resource, such as a service, file, package, host, interface, or user. A resource provider implements support for a specific implementation of a given resource type, such as a resource type on a particular platform. Resource types can be built-in, defined, or custom.

The following list shows examples of Oracle Solaris built-in resource types and their providers:

- The zone built-in resource type has only the solaris provider.
- The package resource type has many providers including the  $pkg$  provider.

Note that the sun provider is only for packages for systems that run up to Oracle Solaris 10.

- The service resource type has many providers including the smf provider.
- The user resource type, that implements user and role management, has the user role add provider.

The oracle-solaris providers IPS package delivers Oracle Solaris providers. This package is installed automatically when you install Puppet.

Puppet modules include additional resource types that enable you to manage certain configurations such as networking or naming services. Oracle Solaris also includes Puppet resource types that manage specific Oracle Solaris features such as Oracle Solaris Zones.

Puppet uses a declarative language to describe system resources and their state in manifests. Use a Puppet site manifest  $(site .pp)$  on the Puppet Server to define a global configuration that is common to all of the managed nodes.

You can also include node-specific code in a Puppet site manifest to define configuration for specified nodes. See [Writing Puppet Manifests, Classes, and Modules in Oracle Solaris.](#page-27-0)

Te following command output shows all of the Puppet resource types that are available on this system, including Oracle Solaris-specific types and core Puppet types:

```
# puppet resource --types
address_object
address_properties
anchor
augeas
boot_environment
...
zfs
zfs_acl
```
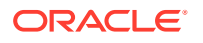

zone zpool

The following command output shows all of the available resource types with a description of each type:

#### # **puppet describe --list**

address object - Manage the configuration of Oracle Solaris ad ... address properties - Manage Oracle Solaris address properties anchor - A simple resource type intended to be used as ... augeas - Apply a change or an array of changes to the ... boot environment - Manage Oracle Solaris Boot Environments (BEs) computer - Computer object management using DirectorySer ... cron - Installs and manages cron jobs. Every cron re ... dns - Manage the configuration of the DNS client fo ... etherstub - Manage the configuration of Solaris etherstub ... evs - Manage the configuration of Oracle Solaris Elastic ... evs ipnet - Manage the configuration of IPnet (subnet of  $\ldots$ evs properties - Manage global properties of EVS (Elastic V ... evs vport - Manage the configuration of EVS VPort  $\overline{e}$  - Executes external commands. Any command in an ... file - Manages files, including their content, owner ... file line - Ensures that a given line is contained within ... filebucket - A repository for storing and retrieving file ... group - Manage groups. On most platforms this can ... host - Installs and manages host entries. For most ... ilb healthcheck - Manage Solaris Integrated Load Balancer (ILB) ... ilb rule - Manage Solaris Integrated Load Balancer (ILB) ... ilb server - Manage Solaris Integrated Load Balancer (ILB ... ilb servergroup - Manage Solaris Integrated Load Balancer (ILB) ... ini setting ini subsetting  $interface$  - This represents a router or switch interface. ... interface properties - Manage Oracle Solaris interface properties ip interface  $-$  Manage the configuration of Oracle Solaris IP ... ip tunnel - Manage the configuration of Oracle Solaris IP ... ipmp interface - Manage the configuration of Oracle Solaris IP  $\ldots$ k5login - Manage the `.k5login` file for a user. Specify ... ldap - Manage the configuration of the LDAP client ... link aggregation - Manage the configuration of Oracle Solaris ... link properties - Manage Oracle Solaris link properties macauthorization - Manage the Mac OS X authorization database. ... mailalias - Creates an email alias in the local alias dat ...<br>maillist - Manage email lists. This resource type can on ... - Manage email lists. This resource type can on ... mcx - MCX object management using DirectoryService ... mount - Manages mounted filesystems, including putting ... nagios command - The Nagios type command. This resource type ... nagios contact - The Nagios type contact. This resource type ... nagios contactgroup - The Nagios type contactgroup. This resource ... nagios host - The Nagios type host. This resource type is a ... nagios hostdependency - The Nagios type hostdependency. This resource ... nagios hostescalation - The Nagios type hostescalation. This resource ... nagios hostextinfo - The Nagios type hostextinfo. This resource ... nagios hostgroup - The Nagios type hostgroup. This resource type  $\ldots$ nagios service - The Nagios type service. This resource type ... nagios servicedependency - The Nagios type servicedependency. This  $\,\ldots\,$ nagios serviceescalation - The Nagios type serviceescalation. This  $\,\ldots\,$ nagios serviceextinfo - The Nagios type serviceextinfo. This resource ... nagios servicegroup - The Nagios type servicegroup. This resource ... nagios timeperiod - The Nagios type timeperiod. This resource ... nis - Manage the configuration of the NIS client ...

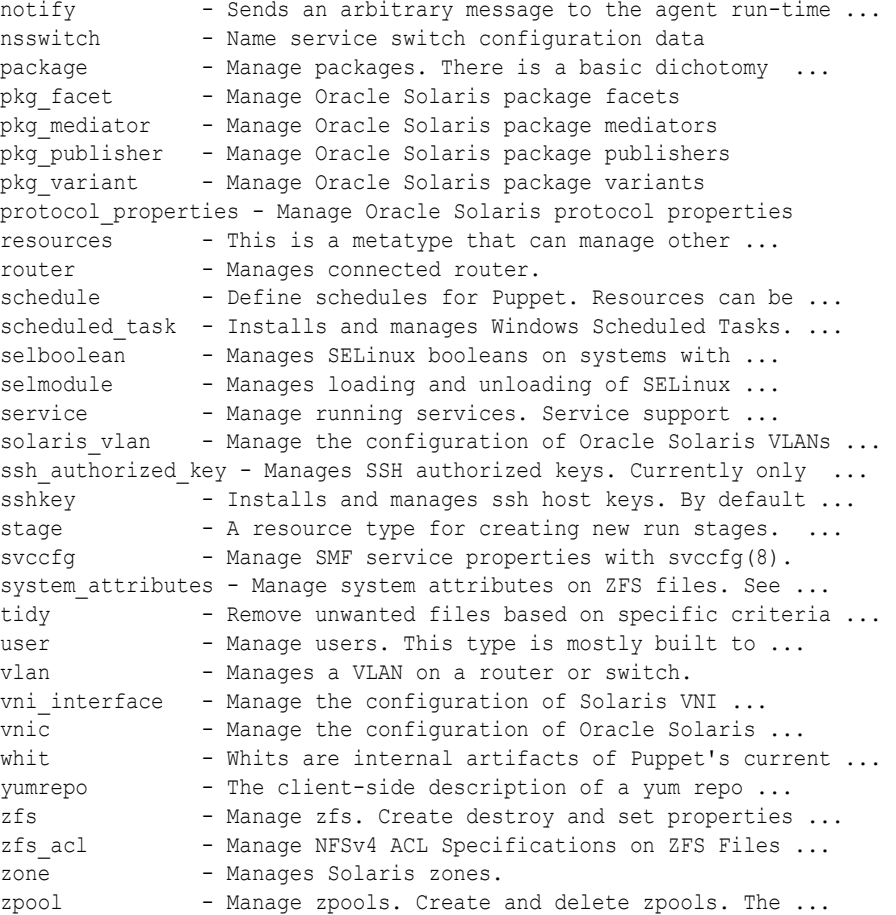

The following command output shows information about a specific resource type, such as the Oracle Solaris zone resource type:

```
# puppet describe zone
zone
====
Manages Oracle Solaris zones.
Parameters
----------
- **archive**
     The archive file containing an archived zone.
- **archived zonename**
     The archived zone to configure and install
- **brand**
     The zone's brand type
- **clone**
     Instead of installing the zone, clone it from another zone.
     If the zone root resides on a zfs file system, a snapshot will be
     used to create the clone; if it resides on a ufs filesystem, a copy of
     the
```
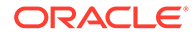

```
 zone will be used. The zone from which you clone must not be running.
- **config profile**
   Path to the config profile to use to configure a solaris zone.
    This is set when providing a sysconfig profile instead of running the
     sysconfig SCI tool on first boot of the zone.
- **ensure**
    The running state of the zone. The valid states directly reflect
    the states that `zoneadm` provides. The states are linear,
    in that a zone must be `configured`, then `installed`, and
    only then can be `running`. Note also that `halt` is currently
    used to stop zones.
    Valid values are `absent`, `configured`, `installed`, `running`.
.
.
.
- **zonecfg_export**
    Contains the zone configuration information. This can be passed in
   in the form of a file generated by the zonecfg command, in the form
    of a template, or a string.
- **zonepath**
    The path to zone's file system.
Providers
 ---------
    solaris
```
For more Oracle Solaris examples, see [Using Puppet to Manage System](#page-35-0) [Configuration in Oracle Solaris.](#page-35-0)

# Declaring Puppet Resources

A resource definition specifies the content and behavior of a resource class or type. You must define a resource class or type before you can declare it in a manifest.

A resource declaration describes the desired state for a resource on the managed system. The Puppet Server compiles resource declarations into a catalog for each managed system. Puppet applies each catalog to its corresponding managed system to ensure that its system state matches the specified desired state.

Puppet uses the following format for resource declarations:

```
resource_type { 'title':
  attribute1 => 'value1',
  attribute2 => 'value2',
}
```
#### **resource\_type**

Specifies the type of resource that is being declared. Note that the resource type cannot include quotation marks.

#### **title**

Specifies a unique identifying string for every resource type. The title does not need to match the name of the resource.

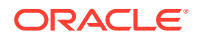

#### <span id="page-24-0"></span>**attribute**

Specifies the desired state of the resource. Most resources have a set of required attributes (or parameters) and might include a set of optional attributes. Attribute-value pairs must consist of the following:

• An attribute name that is a lowercase word with no quotes.

Each attribute name handles some aspect of the resource. Each resource type has its own set of available attributes.

- An arrow  $(=)$  that is also called a "fat comma" or a "hash rocket".
- A value that can be any data type.

The data type of the value depends on what the attribute accepts.

You can use any amount of white space in a resource declaration. See [Language:](https://puppet.com/docs/puppet/7/lang_resources.html) [Resources.](https://puppet.com/docs/puppet/7/lang_resources.html)

# Viewing and Modifying Puppet Resources by Using the Command Line

You can view and modify the state of a system's resource by using the puppet resource command. This command converts the current system state into Puppet's declarative language, which you can then use to enforce configuration on other systems.

## Viewing the State of a Puppet Resource

The following example shows how to view the state of the zone resource type:

```
# puppet resource zone
zone { 'global':
 ensure => 'running',
  brand => 'solaris',
  iptype => 'shared',
 zonepath \Rightarrow '/',
}
zone { 'myzone':
 ensure => 'running',
  brand => 'solaris-kz',
  iptype => 'excl',
  zonepath => '/system/volatile/zones/myzone/zonepath',
}
```
This example declares two zone resources: a global zone and an installed kernel zone. Each of these resources has four attributes (or parameters): ensure, brand, iptype, and zonepath. Each attribute has a value associated with it. This value is a central component of Puppet's declarative language.

The following example shows how you would view the state of the service resource type:

```
# puppet resource service svc:/network
/dns/client:default
service {'svc:/network/dns/client:default':
  ensure => 'running',
   enable =>'true',
}
```
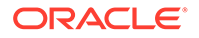

## <span id="page-25-0"></span>Modifying the State of a Puppet Resource

You can also use the puppet resource command to modify the state of a resource. You would use this method in lieu of directly modifying the configuration within a Puppet manifest.

For example, you would modify the state of the service resource type as follows:

```
# puppet resource service svc:/network/dns/client:default enable=false
Notice: /Service[svc:/network/dns/client:default]/enable: enable changed 'true' 
to 'false'
service { 'svc:/network/dns/client:default':
  ensure => 'stopped',
   enable => 'false',
}
```
# Gathering Information About a System by Using Facter

The Facter utility gathers information about a system and sends it to the Puppet Server (server) for compilation into catalogs. A catalog specifies the configuration changes to apply to a managed node.

A catalog also includes the specified state of each resource. Based on these definitions, each system can apply its own configurations, as appropriate. After you apply the catalog to the system, the Puppet Agent (agent) generates a report and sends that report to the server. This report contains information about which resources are currently being managed on the target node, as well as about any changes that have been made to the node to achieve a desired state. See [How Puppet Works.](#page-10-0)

The following facter -p command lists all of the available facts for this system:

```
# facter -p
architecture => i86pc
facterversion \Rightarrow 2.4.6
hardwareisa => i386
hardwaremodel => i86pc
hostname \Rightarrow myhost
id => root
interfaces \Rightarrow \text{lo0}, \text{net0}ipaddress => 10.0.0.15ipaddress6 => ::
ipaddress_lo0 => 127.0.0.1
ipaddress net0 \Rightarrow 10.0.0.5ipaddress net1 => 10.0.1.5...
uptime \Rightarrow 0:22 hours
uptime days \Rightarrow 0
uptime hours \Rightarrow 0
uptime_seconds => 1320
virtual => virtualbox
```
Or, you can display an individual fact for a given node, for example hostname, as follows:

# **facter hostname** myhost

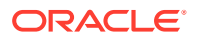

Gathering facts about a system can help you to determine the configuration types that you can enforce on the system. For example, you could declare a file resource to populate a given file with platform-specific content.

The following example shows that the  $\text{osfamily}$  fact declares the platform within the file:

```
$file_contents = $osfamily ? {
   'solaris' => "Hello Oracle Solaris",
  'redhat' => "Hello RHEL",
}
file { '/custom-file.txt':
 ensure => 'present',
 content => $file contents,
}
```
The previous example includes the \$file contents variable and a conditional check based on the value of the osfamily fact. Depending on the platform type, you would assign different contents to the file.

For more information, see the [Facter documentation.](https://docs.puppet.com/facter/)

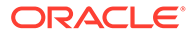

# <span id="page-27-0"></span>Writing Puppet Manifests, Classes, and Modules in Oracle Solaris

# Writing a Puppet Site Manifest

After installing and configuring Puppet, you can write Puppet manifests to control the nodes that run the Puppet Agent. Puppet manifests use a Puppet-specific language that is similar to Ruby. Each manifest uses a .pp file extension.

The Puppet site manifest,  $\text{site }$ ,  $\text{pp}$ , is the main file that Puppet uses to define the preenvironment configuration. A site manifest defines a configuration that you want applied to every node. So, using a site manifest is ideal for managing system-wide configurations, such as DNS servers, LDAP configurations, and other site-wide settings that are common to all of the nodes.

A site manifest can also include node-specific blocks of code that apply to certain nodes. This capability enables you to assign specific configurations to specific nodes within a site manifest. See [Writing Puppet Manifests That Specify Node-Specific Code.](#page-29-0)

#### **Note:**

The site.pp manifest does not exist on the Puppet Server (server) by default. You must initially create this file on the server in the default /etc/puppetlabs/code/ environments/production/manifests directory.

# How to Write a Puppet Site Manifest

Prior to creating a Puppet site manifest, perform the following tasks:

Determine which resource types to declare in the manifest. Use the puppet describe *resource-type* command to obtain this information. This command shows all of the available attributes, or parameters, for the specified resource type.

# puppet describe *resource-type*

See [Puppet Resources and Resource Types](#page-20-0).

- Familiarize yourself with the syntax to declare resources within a Puppet manifest. See [Declaring Puppet Resources](#page-23-0) and [Language: Resources](https://puppet.com/docs/puppet/7/lang_resources.html).
- Familiarize yourself with the syntax to define a specific Oracle Solaris system configuration within a Puppet manifest. For examples, see [Using Puppet to Manage](#page-35-0) [System Configuration in Oracle Solaris.](#page-35-0)

The following procedure describes how to write a Puppet site manifest to enforce a configuration globally within your infrastructure.

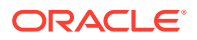

**1.** Become an administrator who is assigned the Puppet Management rights profile.

See [Using Your Assigned Administrative Rights in](https://docs.oracle.com/cd/E37838_01/html/E61023/rbactask-28.html) *Securing Users and Processes [in Oracle Solaris 11.4](https://docs.oracle.com/cd/E37838_01/html/E61023/rbactask-28.html)*.

**2.** Create a site.pp file on the Puppet Server (server).

# **touch /etc/puppetlabs/code/environments/production/manifests/site.pp**

**3.** Define the specified configuration within the Puppet site manifest (site.pp) and save your changes.

See [Working With Puppet Resources and Resource Types in Oracle Solaris](#page-20-0) for more details.

**4.** Test the configuration changes that you made to the site.pp file before applying them permanently.

# **puppet apply -v --noop /etc/puppetlabs/code/environments/production/ manifests/site.pp**

#### **apply**

Applies the configuration to the Puppet manifest on the server.

#### **-v**

Indicates to use verbose mode.

#### **--noop**

Enables you to perform a dry run test without applying your changes.

The Puppet Agent (agent) that runs on each node queries the server for configuration changes at regular intervals and then applies any required changes to the agent-managed node.

- **5.** Verify that the node retrieved the latest configuration changes by checking the /var/log/puppetlabs/puppet/puppet-agent.log log file.
- **6.** Apply the latest configuration changes manually.

```
# puppet agent -t
```
The -t (--test) option enables verbose logging, which causes the agent daemon to remain in the foreground, exits if the server's configuration is invalid (as in the case of a syntax error), then exits after running the configuration one time.

Use the puppet help agent command to show all of the available Puppet subcommands. Also see the puppet(8) man page.

#### **Example 4-1 Writing a Puppet Manifest**

The following example shows how to declare resources in a Puppet site manifest. This example begins with the site.pp file in the correct directory on the server.

First, declare resources in the  $\text{site}$ , pp file. In this example, the file resource type is declared by specifying the ensure and content attributes. These attributes ensure that a custom-file.txt file exists in the root directory of the node and that the file includes the words, Hello World.

```
file { '/custom-file.txt':
  ensure => 'present',
   content => "Hello World",
}
```
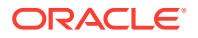

<span id="page-29-0"></span>After saving the site.pp file, test the configuration's validity on the server as follows:

# **puppet apply -v --noop /etc/puppetlabs/code/environments/production/manifests/site.pp** 2022-02-10 01:44:21 -0800 Puppet (info): Computing checksum on file /customfile.txt 2022-02-10 01:44:21 -0800 /Stage[main]/Main/File[/custom-file.txt] (info): Filebucketed/ custom-file.txt to puppet with sum 103e5b132c69289dc18042a99b73fad9 2022-02-10 01:44:21 -0800 /Stage[main]/Main/File[/custom-file.txt]/content (notice): content changed '{md5}103e5b132c69289dc18042a99b73fad9' to '{md5}e4b97f0c18e5bb0bb24d6dbe0db326f4' 2022-02-10 01:44:22 -0800 /Stage[main]/Main/User[testuser409]/ensure (notice): created 2022-02-10 01:44:26 -0800 /Stage[main]/Main/Service[nfs/client]/ensure (notice): ensure changed 'stopped' to 'running' (corrective) 2022-02-10 01:44:26 -0800 /Stage[main]/Main/Service[nfs/client] (info): Unscheduling refresh on Service[nfs/client] 2022-02-10 01:44:26 -0800 Puppet (notice): Applied catalog in 5.30 seconds

The  $-v$  option specifies verbose mode and the  $-v$  option ensures that no changes are made to the node. Using the  $-$ -noop option for testing purposes enables you to perform a dry run without applying the changes to the manifest.

The agent that runs on each node queries the server for configuration changes at regular intervals and then applies any updates, as needed. Check the node's  $/var / log /$ puppetlabs/puppet/puppet-agent.log log file to verify that the node applied the latest changes:

```
# ls -la /custom-file.txt
-rw------- 1 root root 16 Mar 22 21:50 /custom-file.txt
# cat /custom-file.txt
Hello World
# tail /var/log/puppetlabs/puppet/puppet-agent.log
....
2016-03-22 21:50:17 +0000 /Stage[main]/Main/File[/custom-file.txt]/ensure (notice): 
created
2016-03-22 21:50:17 +0000 Puppet (notice): Finished catalog run in 0.21 seconds
```
The previous output indicates that the configuration is being enforced on the node. By default, agents poll the server for configuration changes at 30-minute intervals. Also, you can verify the configuration by checking whether the custom-file.txt file exists on the node.

Optionally, manually apply the configuration changes by running the following command on the node:

# **puppet agent -t**

For specific examples that show how to use Puppet to define an Oracle Solaris system configuration, see [Using Puppet to Manage System Configuration in Oracle Solaris](#page-35-0).

# Writing Puppet Manifests That Specify Node-Specific Code

If you are managing configuration for a variety of systems, you might consider specifying conditional logic in your manifests, which ensures that each system is correctly matched to the appropriate configuration.

To enforce this logic, use the node keyword in your site manifest (which can be a single file with a . pp file extension or a directory containing several files with a . pp file extension). While node declarations enable you to specify any arbitrary Puppet code, it is recommended that they only contain variable assignments and class declarations.

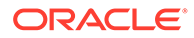

<span id="page-30-0"></span>The following example shows how you would match identical configuration for two nodes, agent1.company.com and agent2.company.com:

```
node 'agent1.company.com', 'agent2.company.com' {
    # Include resources here
}
```
The following example shows the syntax that you would use to match identical configuration for two nodes, along with a different resource definition for a third node (agent3.company.com).

```
node 'agent1.company.com', 'agent2.company.com' {
   # Include resources here
}
node 'agent3.company.com' {
   # Include other resources here
}
```
Puppet also provides a special node, called default, which enables a fallback configuration for any of the nodes that do not match existing node definitions. You would define a fallback configuration for these nodes as follows:

```
node default {
   # Include other resources here
}
```
For more in-depth information about writing manifests that includes node-specific code, go to [https://puppet.com/docs/puppet/7/lang\\_classes.html](https://puppet.com/docs/puppet/7/lang_classes.html).

# Writing Puppet Classes

Classes are blocks of Puppet code that enable reuse. Using classes makes reading manifests less complicated. A class definition contains the code for a specific class. You first define the class, then you make the class available for use within manifests. Note that the class itself does not perform any evaluation.

The following example shows the format that is used for a class definition named examplecloud:

```
class examplecloud::analytics {
     package { "system/management/webui/webui-server":
         ensure => installed,
     }
     svccfg { "webui":
         require => Package["system/management/webui/webui-server"],
         fmri => "system/webui/server:default",
         property => "conf/redirect_from_https",
         value => "false",
         ensure => present,
     }
     service { "system/webui/server":
         require => Package["system/management/webui/webui-server"],
        ensure \Rightarrow running,
```
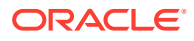

```
}
```
}

This example class has the examplecloud and analytics name spaces. The code in this class ensures that the following occurs on the node:

- Installs certain IPS packages.
- Applies a certain SMF configuration prior to enabling the analytics SMF service.

A class declaration in a manifest instructs Puppet to evaluate the code within that class. A class declaration is itself a class that is defined within a manifest.

Puppet defines the normal and resource-like class declarations.

The following normal class declaration example includes the include keyword in the Puppet code:

```
include example_class
```
• The following resource-type class declaration example declares the class in a similar way as a resource declaration:

```
class { 'example_class': }
```
Use resource-like class declarations to specify class parameters that override the default values of class attributes (or parameters).

For more information about writing and assigning Puppet classes, go to [https://puppet.com/](https://puppet.com/docs/puppet/7/lang_classes.html) [docs/puppet/7/lang\\_classes.html](https://puppet.com/docs/puppet/7/lang_classes.html).

Including a Class Declaration in a Puppet Manifest

The following example manifest uses the examplecloud class declaration in the  $/etc/$ puppetlabs/code/modules directory on the Puppet Server (server).

The examplecloud class contains several manifests (/etc/puppetlabs/code/ modules/examplecloud/manifests) that specify various configurations. The following example shows that each manifest includes the examplecloud class declaration:

```
# NTP configuration for companyfoo
class examplecloud::ntp {
     file { "ntp.conf" :
         path => "/etc/inet/ntp.conf",
        over = "root",
         group => "root",
        mode \Rightarrow 644. source => "puppet:///modules/examplecloud/ntp.conf",
     }
     package { "ntp":
          ensure => installed,
     }
     service { "ntp":
         require => File["ntp.conf"],
         subscribe => File["ntp.conf"],
        ensure \Rightarrow running,
     }
}
```

```
ORACLE
```
<span id="page-32-0"></span>The examplecloud class declarations in the previous example ensure the following:

- Installs the NTP package
- Installs a certain configuration file that is sourced from a location other than the server
- Enables the NTP service and puts it in a running state on the node

# Writing Puppet Modules

Puppet modules are a collection of manifests and data, which can include facts, files, and templates. Modules help you organize and reuse Puppet code by enabling you to split the code into several manifests. With the exception of the main  $\text{site}$ ,  $\text{pp}$  manifest that contains global configuration for all of the nodes, nearly all Puppet manifests should be included in modules. If you have several Puppet manifests, consider using modules as a way to organize them.

#### **Caution:**

Modules that are provided through IPS are specifically updated for Oracle Solaris. Do not replace these modules with Puppet Forge modules.

To write your own Puppet module, you would start by running the following command on the Puppet primary server:

# puppet module generate *module-name*

Running the preceding command prompts you with a series of questions. Puppet uses your responses to gather information about the module and then creates a basic module structure. For further instructions and examples, go to [https://puppet.com/](https://puppet.com/docs/puppet/7/bgtm.html) [docs/puppet/7/bgtm.html.](https://puppet.com/docs/puppet/7/bgtm.html)

You add Puppet modules that you create to the /etc/puppetlabs/code/modules directory on the primary server, where the basic directory tree structure is similar to the following:

- $manifests / Contains all of the manifests within the module.$ 
	- $-$  init.pp Contains a class definition. The name of the class definition must match the name of the module.
	- $-$  other class.pp Contains a defined type named my\_module::my\_defined\_type.
	- my\_defined\_type.pp Contains a class named my\_module::other\_class.
	- my module::my defined\_type Contains a defined type named my module:: my defined type.
	- $-$  implementation/ $-$  Is a directory with a name that affects the class names that are stored under it.
		- foo.pp Contains a class named my module::implementation::foo.
		- bar.pp Contains a class named my module::implementation::bar.
- files/ Contains static files that managed nodes can download.

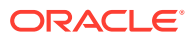

service.conf – Is a file with a source URL that is similar to puppet:///modules/ my module/service.conf. You can access the file's contents by using a file function, for example, my\_module/service.conf.

- $1$ ib $/$  Contains plug-ins, for example custom facts and resource types, which are used by both the Puppet primary server and the Puppet agent service.
- $facts.d/-$  Contains external facts, which you can use as an alternative to Ruby-based custom facts.
- templates/ Contains templates that a module's manifests can use.
	- component.erb Is a template that a manifest can render as  $my\_module$ component.erb.
	- component.epp  $-$  Is a template that a manifest can render as  $my\_module/$ component.epp.
- examples/ Contains examples that show how to declare the module's classes and defined types.
	- init.pp
	- other example.pp Includes major use case examples.
- spec/ Contains tests for any plug-ins that are in the lib directory.

As shown in the following example, a module named examplecloud is located under the /etc/puppetlabs/code/modules directory:

```
# cd /etc/puppetlabs/code/modules
```

```
# ls -al
drwxrwxr-x 3 userfoo staff 3 Mar 4 14:44 .
drwxr-xr-x 5 userfoo staff 6 Mar 25 06:33 ..
drwxr-xr-x 4 userfoo staff 4 Mar 3 13:24 examplecloud
# cd examplecloud
# ls -al
drwxr-xr-x 4 userfoo staff 4 Mar 3 13:24 .
drwxrwxr-x 3 userfoo staff 3 Mar 4 14:44 ..
drwxrwxr-x 3 userfoo staff 3 Mar 4 14:44...<br>drwxr-xr-x 3 userfoo staff 12 Mar 9 11:55 files<br>drwxr-vr-v 3 userfoo staff 12 Mar 9 11:55 files
drwxr-xr-x 2 userfoo staff 12 Mar 24 15:43 manifests
```
Under the examplecloud directory is the manifests directory that contains the manifests for the module. Each manifest contains one class or defined type, as shown in the following output:

# **cd /etc/puppetlabs/code/modules/examplecloud/manifests** # **ls -al**

| * 15 -ai     |           |       |  |                  |                                  |
|--------------|-----------|-------|--|------------------|----------------------------------|
| total 52     |           |       |  |                  |                                  |
| drwxr-xr-x   | 2 userfoo | staff |  | 12 Mar 24 15:43. |                                  |
| drwxr-xr-x   | 4 userfoo | staff |  | 4 Mar 3 13:24    |                                  |
| $-rw-r-r--$  | 1 userfoo | staff |  |                  | 552 Mar 3 13:24 analytics.pp     |
| $-rw-r--r--$ | 1 userfoo | staff |  |                  | 1097 Mar 3 13:24 compute node.pp |
| $-rw-r-r-$   | 1 userfoo | staff |  |                  | 1232 Mar 7 12:45 dlmp aggr.pp    |
| $-rw-r--r--$ | 1 userfoo | staff |  |                  | 491 Mar 3 13:24 mysql.pp         |
| $-rw-r-r-1$  | 1 userfoo | staff |  |                  | 1764 Mar 7 12:45 nameservice.pp  |
| $-rw-r--r--$ | 1 userfoo | staff |  |                  | 463 Mar 3 13:24 ntp.pp           |
| $-rw-r-r--$  | 1 userfoo | staff |  |                  | 690 Mar 3 13:24 rabbitmg.pp      |
| $-rw-r--r--$ | 1 userfoo | staff |  |                  | 1688 Mar 14 14:34 storage ip.pp  |
|              |           |       |  |                  |                                  |

Manifest file names map to the names of the classes and defined types that they contain. Each subdirectory under the examplecloud/manifests directory has a specific function.

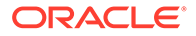

For a more comprehensive description of each of these components, go to [https://](https://puppet.com/docs/puppet/7/modules_fundamentals.html#example) [puppet.com/docs/puppet/7/modules\\_fundamentals.html#example](https://puppet.com/docs/puppet/7/modules_fundamentals.html#example).

The [Puppet Forge](https://forge.puppet.com/) site includes a repository of publicly available modules, including newer modules, as well as authoring tools and documentation that you can download.

# <span id="page-35-0"></span>5 Using Puppet to Manage Oracle Solaris System Configuration

This chapter provides end-to-end examples of using Puppet to manage Oracle Solaris system configuration.

The examples in this chapter run commands on an installed and configured Puppet Server and on Puppet Agent nodes. In addition, you must create a Puppet site manifest on the Puppet Server.

# Puppet Configuration Management Workflow

The following steps show the workflow for using Puppet to manage Oracle Solaris system configuration:

- **1.** Use the puppet describe *resource-type* command to list the attributes (or parameters) that you can configure for the specified resource type. See [Working With](#page-20-0) [Puppet Resources and Resource Types in Oracle Solaris.](#page-20-0)
- **2.** Declare the appropriate resources in a Puppet manifest on the Puppet Server.

Use a Puppet site manifest, site.pp, to define global system configuration that applies to all nodes.

Also, use the node keyword to define node-specific configuration information in a Puppet site manifest. See [Writing Puppet Manifests That Specify Node-Specific Code](#page-29-0).

**3.** (Optional.) Perform a dry run to verify the validity of the configuration defined by the Puppet manifest.

While this step is not required, this verification is a recommended best practice.

**4.** Verify that each node has the configuration applied successfully.

For step-by-step instructions, see [How to Write a Puppet Site Manifest](#page-27-0).

# Using Puppet to Configure Packaging

The following example shows how to add a new IPS software package (nmap) by declaring the Puppet package resource type in a manifest.

#### **Example 5-1 Configuring Packaging With Puppet**

First, determine whether the package that you want to install is installed already.

• Run the following command on the local system:

```
$ pkg info nmap
```
pkg: info: no packages matching the following patterns you specified are installed on the system. Try specifying -r to query remotely:

• Run the following command from a remote system:

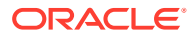

```
# pkg info -r nmap
 Name: diagnostic/nmap
       Summary: Network exploration tool and security / port scanner.
   Description: Nmap is useful for inventorying the network, managing service
                upgrade schedules, and monitoring host or service uptime.
      Category: System/Administration and Configuration
         State: Not installed
     Publisher: solaris
 ...
```
Next, run the puppet describe package command to check for the appropriate attribute (or parameter) to declare for the package resource type.

The following example puppet describe package command shows excerpted output:

#### # **puppet describe package**

package

=======

Manage packages. There is a basic dichotomy in package support right now: Some package types (e.g., yum and apt) can retrieve their own package files, while others (e.g., rpm and sun) cannot. For those package formats that cannot retrieve their own files, you can use the `source` parameter to point to the correct file. Puppet will automatically guess the packaging format that you are using based on the platform you are on, but you can override it using the `provider` parameter; each provider defines what it requires in order to function, and you must meet those requirements to use a given provider. \*\*Autorequires:\*\* If Puppet is managing the files specified as a package's `adminfile`, `responsefile`, or `source`, the package resource will autorequire those files.

Parameters

- \*\*adminfile\*\*

 A file containing package defaults for installing packages. This is currently only used on Oracle Solaris. The value will be validated according to system rules, which in the case of Oracle Solaris means that it should either be a fully qualified path or it should be in `/var/sadm/install/admin`.

- \*\*allow virtual\*\*

```
 Specifies if virtual package names are allowed for install and
 uninstall.
 Valid values are `true`, `false`, `yes`, `no`.
Requires features virtual packages.
```
- \*\*allowcdrom\*\*

```
 Tells apt to allow cdrom sources in the sources.list file.
 Normally apt will bail if you try this.
 Valid values are `true`, `false`.
```
- \*\*category\*\*

A read-only parameter set by the package.

- \*\*configfiles\*\* Whether configfiles should be kept or replaced. Most packages

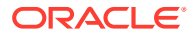

```
 types do not support this parameter. Defaults to `keep`.
    Valid values are `keep`, `replace`.
- **description**
    A read-only parameter set by the package.
- **ensure**
    What state the package should be in. On packaging systems that can
    retrieve new packages on their own, you can choose which package to
    retrieve by specifying a version number or `latest` as the ensure
    value. On packaging systems that manage configuration files separately
    from "normal" system files, you can uninstall config files by
     specifying `purged` as the ensure value. This defaults to `installed`.
 Valid values are `present` (also called `installed`), `absent`,
 `purged`, `held`, `latest`. Values can match `/./`.
.
.
.
```
The example resource type declaration in the Puppet manifest on the Puppet Server specifies the following configuration information:

- Specifies nmap as the package to install.
- Ensures that the nmap package is available for installation by setting the ensure attribute to present.

```
package { 'nmap':
 ensure => 'present',
}
```
Running the following  $pkg$  info nmap command verifies that the nmap package has been installed on the node:

#### # **pkg info nmap**

```
 Name: diagnostic/nmap
        Summary: Network exploration tool and security / port scanner.
   Description: Nmap is useful for inventorying the network, managing service
                 upgrade schedules, and monitoring host or service uptime.
      Category: System/Administration and Configuration
         State: Installed
      Publisher: solaris
       Version: 7.70
         Branch: 11.5.0.0.0.56.0
Packaging Date: Fri Sep 27 17:05:48 2019
           Size: 22.61 MB
           FMRI: pkg://solaris/diagnostic/nmap@7.70-11.5.0.0.0.56.0:20190927T170548Z
```
Note that the specified package can be installed in one of the following ways:

- **Automatically -** When the Puppet Agent runs
- **Manually -** When you run the puppet agent -t command on the node

Note that if you later uninstall the nmap package, Puppet enforces the specified configuration by reinstalling the package on the node.

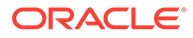

# <span id="page-38-0"></span>Using Puppet to Configure ZFS File Systems

The following example shows how to use the  $zfs$  resource type to define a ZFS file system configuration in a Puppet manifest.

#### **Example 5-2 Configuring ZFS File Systems With Puppet**

Display the following list of the attributes (or parameters) that you can declare for the zfs resource type:

```
# puppet describe zfs
zfs
===
Manage zfs. Create destroy and set properties on zfs instances.
**Autorequires:** If Puppet is managing the zpool at the root of this zfs
instance, the zfs resource will autorequire it. If Puppet is managing any
parent zfs instances, the zfs resource will autorequire them.
Parameters
----------
- **aclinherit**
     The aclinherit property. Valid values are `discard`, `noallow`,
     `restricted`, `passthrough`, `passthrough-x`.
- **aclmode**
     The aclmode property. Valid values are `discard`, `groupmask`,
     `passthrough`.
- **atime**
    The atime property. Valid values are `on`, `off`.
- **canmount**
    The canmount property. Valid values are `on`, `off`, `noauto`.
- **checksum**
    The checksum property. Valid values are `on`, `off`, `fletcher2`,
     `fletcher4`, `sha256`.
- **compression**
    The compression property. Valid values are `on`, `off`, `lzjb`, `qzip`,
    \gammagzip-[1-9]\gamma, \gammazle\gamma.
- **copies**
    The copies property. Valid values are `1`, `2`, `3`.
- **dedup**
    The dedup property. Valid values are `on`, `off`.
- **devices**
    The devices property. Valid values are `on`, `off`.
- **ensure**
    The basic property that the resource should be in.
     Valid values are `present`, `absent`.
.
.
.
```
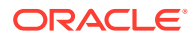

<span id="page-39-0"></span>Next, declare the  $zfs$  resource type, with the following parameters, in the manifest. Note that an additional attribute called readonly has been added and it is set to on.

```
zfs { 'rpool/test':
 ensure => 'present',
   readonly => 'on',
}
```
You would verify the configuration by running the following commands on the node:

# **zfs list rpool/test** NAME USED AVAIL REFER MOUNTPOINT rpool/test 31K 31.8G 31K /rpool/test # **zfs get readonly rpool/test** NAME PROPERTY VALUE SOURCE rpool/test readonly on local

# Using Puppet to Configure Networking Parameters

The following example shows how you might manage network configuration with Puppet. In this example, various network-related resource types are declared in a Puppet manifest.

#### **Example 5-3 Configuring Network Parameters With Puppet**

The following example shows how you might specify multiple network configuration parameters in a Puppet manifest.

```
# Force link speed negotiation to be at least 1 GB
        link properties { "net0":
             ensure => present,
            properties \Rightarrow { en-100fdx-cap \Rightarrow "0" },
         }
        link properties { "net1":
              ensure => present,
             properties \Rightarrow { en-100fdx-cap \Rightarrow "0" },
 }
        link aggregation { "aggr0" :
              ensure => present,
             lower links => [ 'net0', 'net1' ],
            mode \Rightarrow "dlmp", }
         ip_interface { "aggr0" :
            ensure => present,
             require \Rightarrow Link aggregation['aggr0'],
         }
        ip interface { "net0":
            ensure \Rightarrow absent,
              before => Link_aggregation['aggr0'],
 }
         address_object { "net0":
            ensure => absent,
             before => Ip interface['net0'],
 }
```
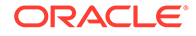

```
 address_object { 'aggr0/v4':
            require => Ip interface['aggr0'],
             ensure => present,
             address => "${myip}/24",
            address type => "static",
            enable \Rightarrow "true",
 }
```
# Using Puppet to Configure Naming Services

The following example shows how you might manage naming services configuration with Puppet by declaring the service resource type in a Puppet manifest.

#### **Example 5-4 Configuring Naming Services With Puppet**

In the following example, the DNS service is enabled and a DNS server is configured. Then, the domainname property is set. Finally, the name service switch values are specified.

```
service { "dns/client":
ensure \Rightarrow running,
}
svccfg { "domainname":
   ensure => present,
   fmri => "svc:/network/nis/domain",
   property => "config/domainname",
   type => "hostname",
  value => "company.com",
   notify => Service['dns/client'],
}
svccfg { "nameserver":
   ensure => present,
   fmri: => "svc:/network/dns/client",
  property => "config/nameserver",
 type => "net address",
   value => "1.2.3.4"
  notify => Service['dns/client'],
}
# nameservice switch
  nsswitch { "dns + ldap":
   default => "files",
  host => "files dns",
   password => "files ldap",
   group => "files ldap",
   automount => "files ldap",
   netgroup => "ldap",
}
```
# Using Puppet to Configure Oracle Solaris Zones

The example in this section shows one way that you can declare the zone resource type in a Puppet manifest to define an Oracle Solaris Zones configuration.

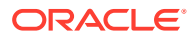

#### **Example 5-5 Configuring Oracle Solaris Zones With Puppet**

The following example puppet describe command shows an excerpted list of the zone resource type characteristics:

```
# puppet describe zone
zone
====
Manages Oracle Solaris zones.
Parameters
 ----------
- **archive**
     The archive file containing an archived zone.
- **archived zonename**
     The archived zone to configure and install
- **brand**
     The zone's brand type
- **clone**
     Instead of installing the zone, clone it from another zone.
     If the zone root resides on a zfs file system, a snapshot will be
     used to create the clone; if it resides on a ufs filesystem, a copy of
     the
     zone will be used. The zone from which you clone must not be running.
- **config profile**
    Path to the config profile to use to configure a solaris zone.
     This is set when providing a sysconfig profile instead of running the
     sysconfig SCI tool on first boot of the zone.
- **ensure**
     The running state of the zone. The valid states directly reflect
     the states that `zoneadm` provides. The states are linear,
     in that a zone must be `configured`, then `installed`, and
     only then can be `running`. Note also that `halt` is currently
     used to stop zones.
     Valid values are `absent`, `configured`, `installed`, `running`.
.
.
.
- **zonecfg export**
     Contains the zone configuration information. This can be passed in
    in the form of a file generated by the zonecfg command, in the form
     of a template, or a string.
- **zonepath**
     The path to zone's file system.
Providers
 ---------
     solaris
```
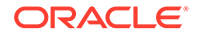

The zonecfg export parameter shown in the previous output enables you to create a zone configuration file resource by running the following zonecfg -z *zonename* command:

```
# zonecfg -z testzone1
Use 'create' to begin configuring a new zone.
zonecfg:testzone> create
create: Using system default template 'SYSdefault'
zonecfg:testzone> export -f /tmp/zone.cfg
zonecfg:testzone> exit
root@puppet_server:~# cat /tmp/zone.cfg
create -b
set zonepath=/system/zones/%{zonename}
set autoboot=false
set autoshutdown=shutdown
set ip-type=exclusive
add anet
set linkname=net0
set lower-link=auto
set configure-allowed-address=true
set link-protection=mac-nospoof
set mac-address=auto
end
root@puppet_server:~# cp /tmp/zone.cfg /etc/puppetlabs/code/modules/mycompany
```
The zone that you create becomes configurable when the zone resource type is applied, so declare the zone resource type in the Puppet manifest as follows:

```
zone { 'systemazone':
 zonecfg_export => 'puppet:///modules/mycompany/zone.conf',
   ensure => 'running',
}
```
The ensure parameter value is installed, which is one of the valid installed or running values. In this example, the systemazone zone is created on the node.

The following command verifies that the node applied the configuration to itself successfully:

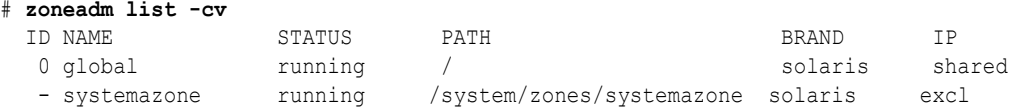

This example output shows that the systemazone non-global zone is configured, installed, and running.

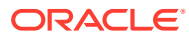

# <span id="page-43-0"></span>Index

### Symbols

/etc/puppetlabs/puppet/puppet.conf configuration file, *[1-3](#page-8-0)*, *[2-2](#page-15-0)*

### A

agent, *[1-5](#page-10-0)*, *[1-6](#page-11-0)* agent-server model, *[1-6](#page-11-0)* attributes resources, *[3-4](#page-23-0)* authentication, *[1-7](#page-12-0)* authorizations, *[1-8](#page-13-0)*

### C

catalogs compiling, *[1-5](#page-10-0)* using the Facter utility, *[1-2](#page-7-0)* certificate authority (CA), *[1-7](#page-12-0)* certificates, *[1-7](#page-12-0)* class declaration example of, *[4-4](#page-30-0)* types of, *[4-4](#page-30-0)* class definition syntax example of, *[4-4](#page-30-0)* classes, *[1-7](#page-12-0)* how to write, *[4-4](#page-30-0)* command to create a module puppet module generate *module-name*, *[4-6](#page-32-0)* communication methods encryption method, *[1-7](#page-12-0)* conditional logic specifying in a manifest, *[4-3](#page-29-0)* configuration files, *[2-2](#page-15-0)* Hiera utility, *[1-2](#page-7-0)* configuring file systems ZFS configuration, *[5-4](#page-38-0)* configuring naming services defining in a Puppet manifest, *[5-6](#page-40-0)* configuring network parameters declaring in a Puppet manifest, *[5-5](#page-39-0)* configuring packaging declaring resources, *[5-1](#page-35-0)*

configuring Puppet Agents testing connection to Puppet Server, *[2-3](#page-16-0)* configuring zones declaring the zone resource type, *[5-6](#page-40-0)* connection to Puppet Server testing, *[2-3](#page-16-0)* controlling Puppet Agents through Puppet manifests, *[4-1](#page-27-0)* create a module how to, *[4-6](#page-32-0)*

### D

declaring resources in a site manifest example of, *[4-1](#page-27-0)* default node, *[4-3](#page-29-0)* describing system information using Facter, *[3-6](#page-25-0)* directory tree structure modules, *[4-6](#page-32-0)* discovering facts about a system using Facter, *[3-6](#page-25-0)* DSL Domain Specific Language, *[1-7](#page-12-0)*

### E

encryption, *[1-7](#page-12-0)*

### F

Facter displaying system information, *[3-6](#page-25-0)* facter -p listing system facts, *[3-6](#page-25-0)* Facter utility, *[1-2](#page-7-0)* facts how to gather using Facter, *[3-6](#page-25-0)* facts gathering using the Facter utility, *[1-2](#page-7-0)*

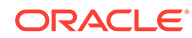

### G

gathering facts using Facter, *[3-6](#page-25-0)*

### H

Hiera utility, *[1-2](#page-7-0)* how to write a site manifest, *[4-1](#page-27-0)*

### I

installation, *[2-1](#page-14-0)* troubleshooting, *[2-5](#page-18-0)* installing packages by using a Puppet manifest, *[5-1](#page-35-0)* IPS package system/management/puppet, *[2-1](#page-14-0)*

### K

keys, *[1-7](#page-12-0)* keyword node writing manifests, *[4-3](#page-29-0)*

#### L

log files, *[2-2](#page-15-0)*, *[2-5](#page-18-0)*

#### M

manifest declaring a class definition, *[4-4](#page-30-0)* declaring package resources example of, *[5-1](#page-35-0)* declaring the files resource type in a manifest example of ZFS instances, *[5-4](#page-38-0)* declaring the zone resource type, *[5-6](#page-40-0)* defining naming services configuration example of, *[5-6](#page-40-0)* defining network configuration example of, *[5-5](#page-39-0)* node-specific, *[4-3](#page-29-0)* manifests, *[1-7](#page-12-0)*, *[3-1](#page-20-0)* declaring a resource, *[3-4](#page-23-0)* matching configuration to specific nodes, *[4-3](#page-29-0)* module directory tree structure, *[4-6](#page-32-0)* example of, *[4-6](#page-32-0)* modules, *[1-7](#page-12-0)* how to write, *[4-6](#page-32-0)* manifest location, *[4-6](#page-32-0)*

modules *(continued)* puppet module generate *module-name* command to create, *[4-6](#page-32-0)*

#### N

naming services configuration using Puppet to define, *[5-6](#page-40-0)* network configuration declaring in a Puppet manifest, *[5-5](#page-39-0)* node definitions, *[1-7](#page-12-0)* node-specific manifest description of, *[4-3](#page-29-0)* normal class declaration writing classes, *[4-4](#page-30-0)*

#### $\Omega$

Oracle Solaris system configuration, *[5-1](#page-35-0)*

#### P

packaging how to configure with Puppet, *[5-1](#page-35-0)* permissions, *[1-8](#page-13-0)* polling how agents work, *[1-5](#page-10-0)* preparing to install Puppet, *[2-1](#page-14-0)* privileges, *[1-8](#page-13-0)* providers, *[3-1](#page-20-0)* Puppet agent, *[1-6](#page-11-0)* Puppet Agent configuration, *[2-2](#page-15-0)* Puppet agent-server model, *[1-6](#page-11-0)* Puppet classes how to write, *[4-4](#page-30-0)* Puppet configuration, *[2-2](#page-15-0)* puppet describe --list command, *[3-1](#page-20-0)* puppet group, *[1-6](#page-11-0)* Puppet infrastructure, *[1-5](#page-10-0)* Puppet manifests how to write, *[4-1](#page-27-0)* puppet module generate creating a Puppet module, *[4-6](#page-32-0)* Puppet modules how to write, *[4-6](#page-32-0)* puppet resource --types command, *[3-1](#page-20-0)* Puppet Server, *[1-6](#page-11-0)* testing connection from Puppet Agent, *[2-3](#page-16-0)* Puppet support in Oracle Solaris, *[1-2](#page-7-0)* Puppet system configuration workflow, *[5-1](#page-35-0)* puppet user, *[1-6](#page-11-0)* puppet.conf configuration file, *[1-3](#page-8-0)*, *[2-2](#page-15-0)*

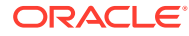

### R

Resource Abstraction Layer (RAL), *[3-1](#page-20-0)* resource types, *[3-1](#page-20-0)* descriptions, *[3-1](#page-20-0)* listing, *[3-1](#page-20-0)* resource-like class declaration writing classes, *[4-4](#page-30-0)* resources attributes, *[3-4](#page-23-0)* declaring in a manifest, *[3-4](#page-23-0)* defining, *[1-7](#page-12-0)* viewing, *[3-5](#page-24-0)* reusing Puppet code writing classes, *[4-4](#page-30-0)* rights profiles, *[1-8](#page-13-0)* roles, *[1-8](#page-13-0)*

### S

security rights, *[1-8](#page-13-0)* server-agent model, *[1-6](#page-11-0)* site manifest, *[4-1](#page-27-0)* site manifest example, *[4-1](#page-27-0)* site.pp writing a site manifest, *[4-1](#page-27-0)* site.pp manifest file, *[1-7](#page-12-0)* SMF configuration, *[2-2](#page-15-0)* SMF services, *[2-2](#page-15-0)* specifying conditional logic in a manifest, *[4-3](#page-29-0)* ssl directory, *[1-7](#page-12-0)* supported Puppet features, *[1-2](#page-7-0)* svc:/application/puppet SMF services, *[2-2](#page-15-0)* system configuration workflow for Oracle Solaris, *[5-1](#page-35-0)* system information how to display with Facter, *[3-6](#page-25-0)* using the Facter utility, *[1-2](#page-7-0)*

system information *(continued)* system/management/puppet Puppet IPS package, *[2-1](#page-14-0)*

### T

testing connection to Puppet Server configuring Puppet Agents, *[2-3](#page-16-0)* troubleshooting installation, *[2-5](#page-18-0)*

### $\cup$

using Facter describe system information, *[3-6](#page-25-0)* using Puppet to configure naming services, *[5-6](#page-40-0)* using Puppet to configure networking, *[5-5](#page-39-0)* using Puppet to configure ZFS file systems, *[5-4](#page-38-0)* using Puppet to configure zones, *[5-6](#page-40-0)* using Puppet to install packages, *[5-1](#page-35-0)*

#### W

writing a site manifest, *[4-1](#page-27-0)* how to, *[4-1](#page-27-0)* writing classes normal class declaration, *[4-4](#page-30-0)* resource-like class declaration, *[4-4](#page-30-0)* writing modules, *[4-6](#page-32-0)* writing node-specific manifests, *[4-3](#page-29-0)* writing Puppet classes, *[4-4](#page-30-0)*

### Z

ZFS file systems configuration using Puppet to define, *[5-4](#page-38-0)* zone resource type declaring, *[5-6](#page-40-0)* zones configuring with Puppet, *[5-6](#page-40-0)*

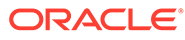